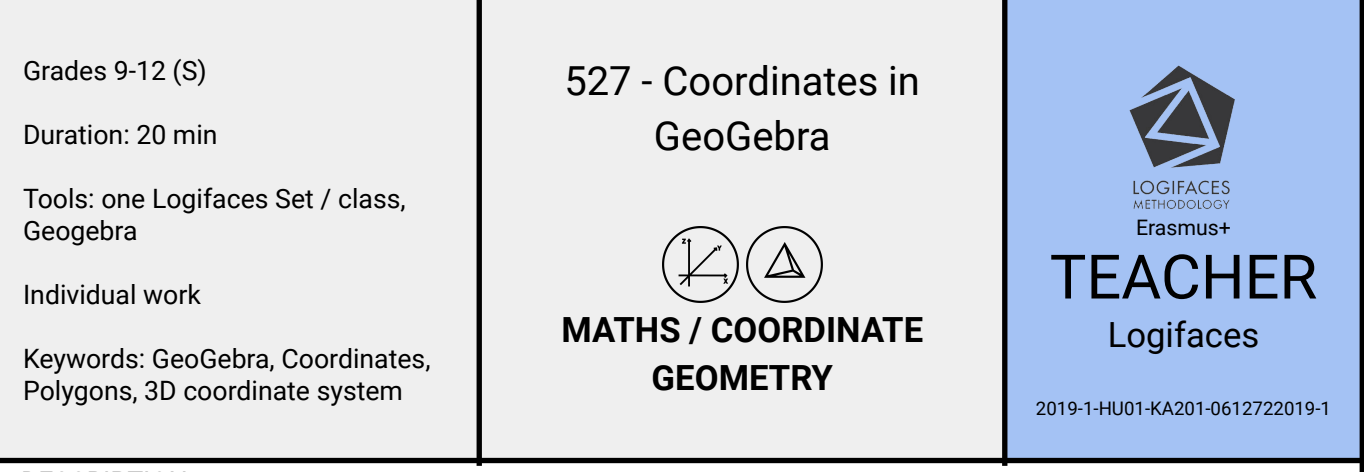

## **DESCRIPTION**

Students draw the Logifaces blocks in GeoGebra so that one vertex of the base is at the origin and another vertex of the base is at (4, 0, 0).

- LEVEL 1 Students calculate the coordinates of the vertices, plot them and connect the endpoints of the edges by a segment in GeoGebra.
- LEVEL 2 Students calculate the coordinates of the vertices, then connect the vertices of each face using the polygon command in GeoGebra.

This step allows us to determine the areas of the polygons or the surface area of the polyhedron easily, see exercise 528 - Read the Results in [GeoGebra.](https://www.geogebra.org/m/ucxesquv)

- LEVEL 3 Students calculate the coordinates of the vertices, then connect the vertices of the polyhedron.
- HINT For the blocks of truncated prism shape, create a prism and a pyramid, these are built-in commands in GeoGebra.

This step allows us to calculate the volume of the polyhedron easily, see exercise 528 - Read the [Results](https://www.geogebra.org/m/ucxesquv) in [GeoGebra.](https://www.geogebra.org/m/ucxesquv)

## SOLUTIONS / EXAMPLES

To calculate the vertex coordinates of each block, see exercise 526 - Calculate the [Coordinates.](https://www.geogebra.org/m/va6bhtv6)

We show below the solutions for block 123.

LEVEL 1 Use the Point and Segment commands to represent vertices and edges.

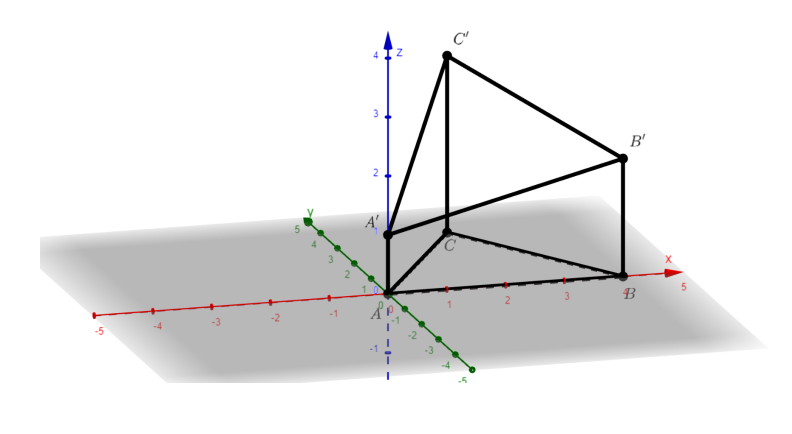

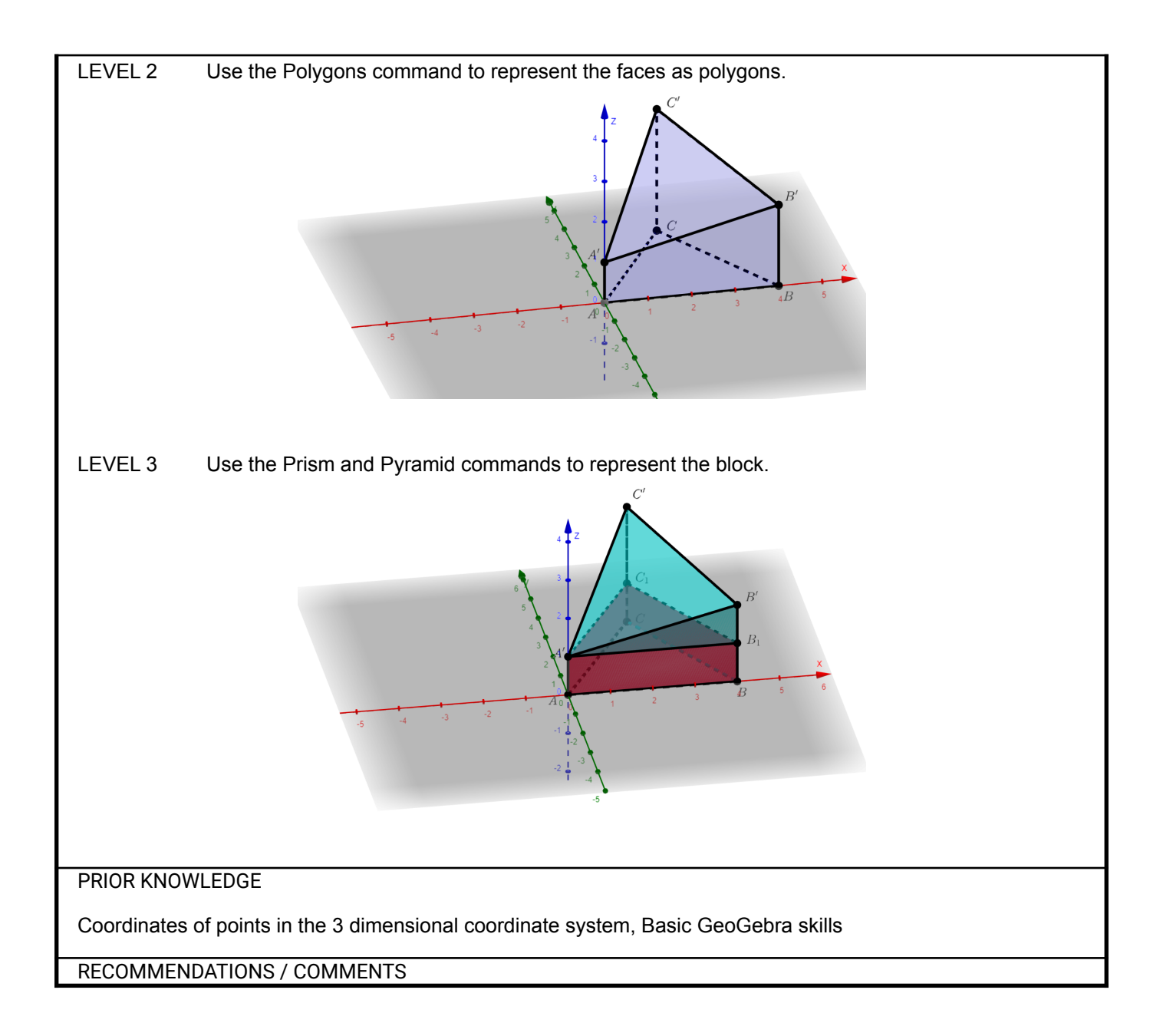